# **APPLIKATON IRUNNING+**

# **1. Herunterladen der Applikation iRunning ins Tablet**

Die Applikation ist unter dem Titel [iRunning+] auf Seiten Google Play/iTune Store zu finden.

## **2. Durchschaltung der Bedientafel mit dem Tablet**

2.1 Operationssystem iOS:

Erlauben Sie die Funktion Bluetooth und suchen Sie die erreichbaren Einrichtungen [iRunningXXX] (Anmerkung: XXX bezeichnet die Identifizierungsnummer der Bedientafel). Danach versuchen Sie, die Einrichtung zu paaren (wählen Sie die Möglichkeit [Blueetooth pairing device] aus und geben Sie das voreingestellte Passwort ein 0000 (4 Null).

Nach dem erfolgreichen Paaren der Einrichtung gehen Sie auf die Fläche über und öffnen Sie die

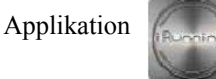

2.2 Operationssystem Android:

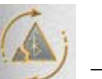

Öffnen Sie die Applikation Running → suchen Sie erreichbare Einrichtungen mittels der Ikone → wählen Sie die Einrichtung (iRunningXXX) aus. (Anmerkung: XXX bezeichnet die Identifikationsnummer der Bedientafel). Danach versuchen Sie, Einrichtungen zu paaren (wählen Sie die Möglichkeit [Blueetooth pairing device]) aus und geben Sie das voreingestellte Passwort ein 0000 (4 Null).

**3. Charakteristik der Programme** 

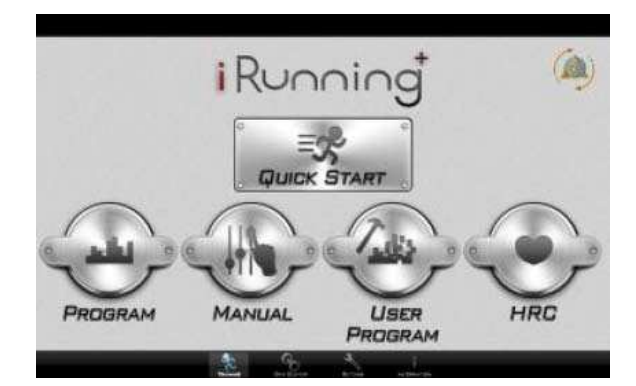

3.1 Quick Start (Schneller Start)

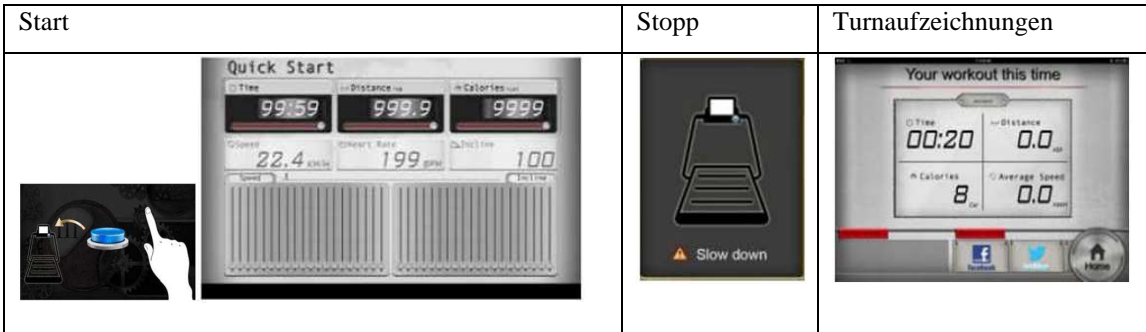

Das Gerät startet sofort nach dem Niederdrücken der Taste "Start". Während des Turnens kann man die Geschwindigkeit und die Neigung des Bands mittels der Tasten SPEED und INCLINE auf der Bedientafel regulieren. Nach dem Ende des Trainings kann der Nutzer die Informationen über das Turnen auf Sozialnetzen Facebook und Twitter teilen oder direkt in das Hauptmenü übergehen.

3.1.1 Neigungsregulierung:

Zur Neigungsregulierung dienen die Tasten INCLINE. Die Neigung ist im Bereich von 0-15 einzustellen.

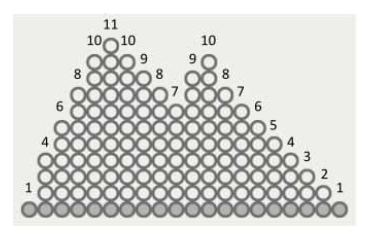

3.1.2 Regulierung der Geschwindigkeit:

Zur Geschwindigkeitsregulierung dienen die Tasten SPEED. Die Geschwindigkeit ist im Bereich von 1-18 einzustellen.

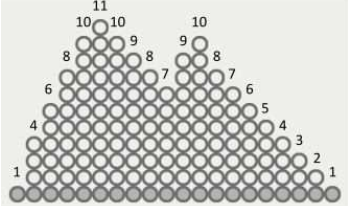

**Warnung:** Wenn Sie während des Turnens den Sicherheitsschlüssel aus der Bedientafel herausnehmen, leuchtet die Sicherheitstaste auf das Band, wird sofort angehalten und auf dem Display wird die Warnung abgebildet. Nach dem Niederdrücken der Sicherheitstaste wird das aktuelle Trainingsprogramm abgeschlossen und es werden gemessene Daten angezeigt.

Display:

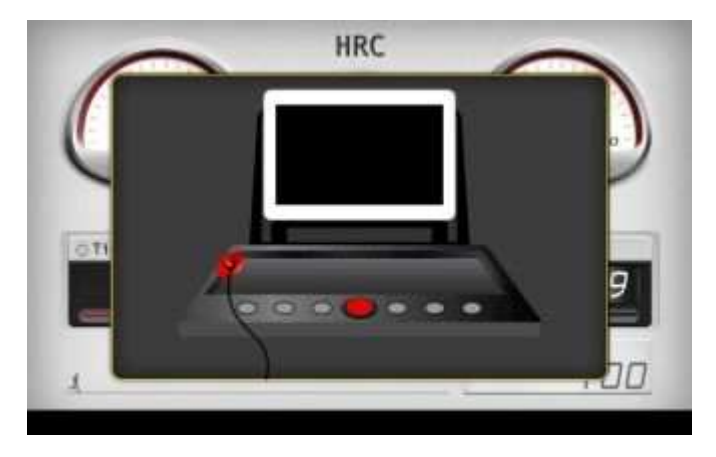

3.2 Voreingestellte Programme (Programm)

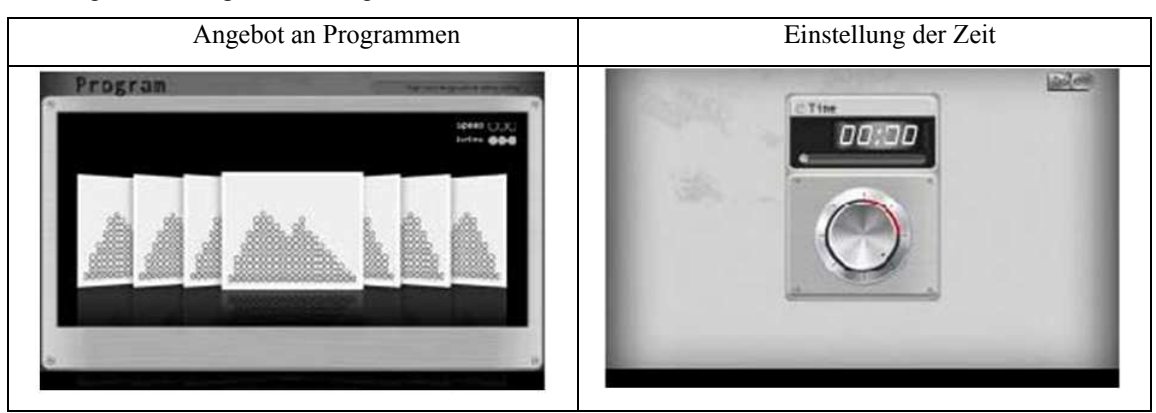

Dem Nutzer stehen die voreingestellten Programme P1-P20 zur Verfügung. Wählen Sie das Programm aus, stellen Sie die erforderliche Trainingsdauer ein und zum Anfangen des Trainings drücken Sie die Taste . Nach dem Ende des Trainings können Sie die Informationen über das Turnen auf Sozialnetzen Facebook und Twitter teilen oder direkt in das Hauptmenü übergehen.

3.3 Manuelles Programm (Manual) Einstellmodus:

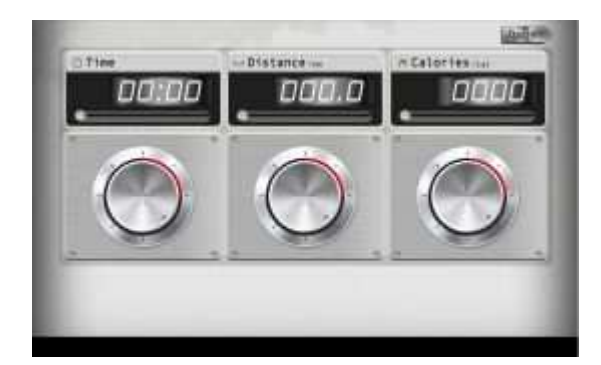

In diesem Programm hat der Nutzer die Möglichkeit, die Parameter Time (Zeit) / Distance (Entfernung) / Calories (Kalorien) einzustellen. Zum Start des Programms dient die Taste **Done** . Nach dem Ende

des Trainings kann der Nutzer die Informationen über das Turnen auf Sozialnetzen Facebook und Twitter teilen oder direkt in das Hauptmenü übergehen.

#### 3.4 Anwenderprogramme

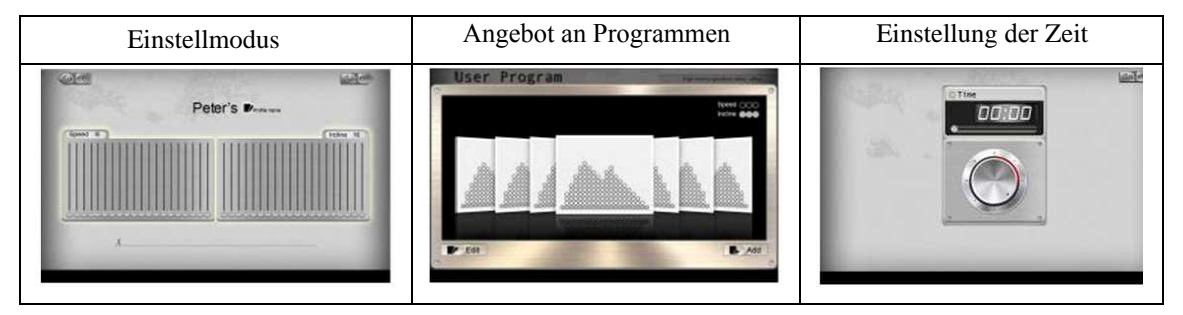

Der Anwender kann die Ausgangseinstellung der Geschwindigkeit/Neigung ändern und so das eigene Belastungsprofil einstellen, das nachfolgend unter dem eigenen Programmnamen gespeichert werden kann. Das Angebot an Programmen ermöglicht die Zugabe/Beseitigung der Programme. Vor dem Anfang des Trainings ist es nötig, das Programm auszuwählen und die Zeit einzustellen. Während des Turnens kann der Anwender die Geschwindigkeit/Neigung des Bands mittels der Tasten SPEED/INCLINE auf der Bedientafel regulieren. Nach dem Ende des Trainings kann der Nutzer die Informationen über das Turnen auf Sozialnetzen Facebook und Twitter teilen oder direkt in das Hauptmenü übergehen.

3.5 Programm zur Pulskontrolle (HRC)

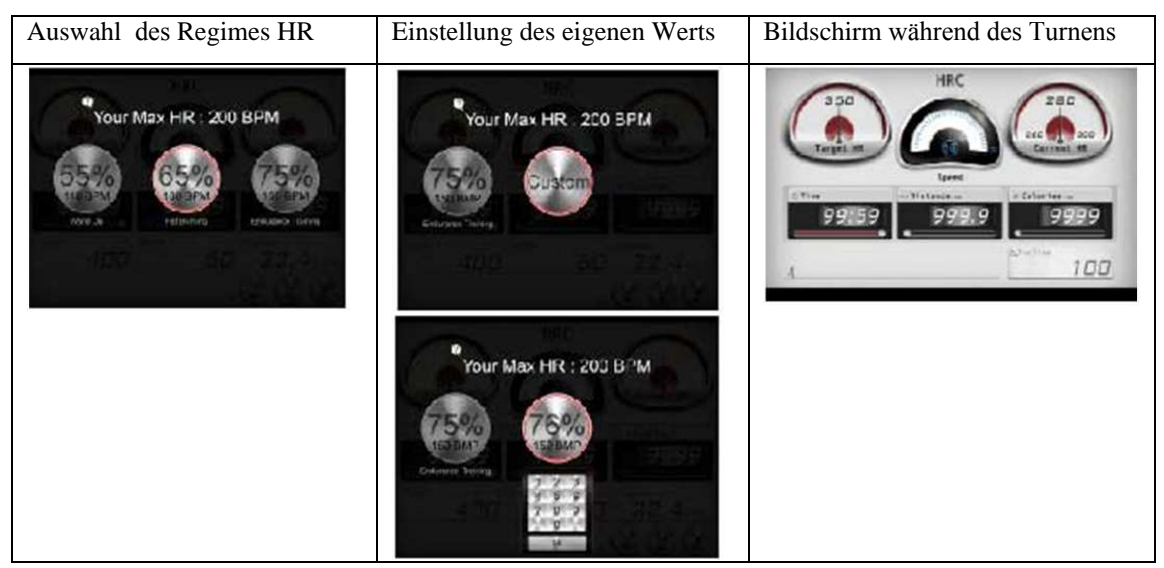

Dem Nutzer stehen die Regime 55%, 65%, 75% und Custom zur Verfügung. Beispiel: nach der Wahl des Regimes 55 % berechnet das System automatisch den Wert des Zielpulses nach der Formel (220-Alter)\*55%. Zum Eintritt ins Programm muss der Nutzer die Ikone des ausgewählten Regimes 2x drücken. Nach der Eingabe der Zeit kann man das Training durch das Niederdrücken der Taste Done

Das Regime Custom ermöglicht die eigene Einstellung des Zielpulses (max. Wert: 230 BPM). Nach dem Ende des eingestellten Countdowns wird das Programm automatisch abgeschlossen und das Band hält an.

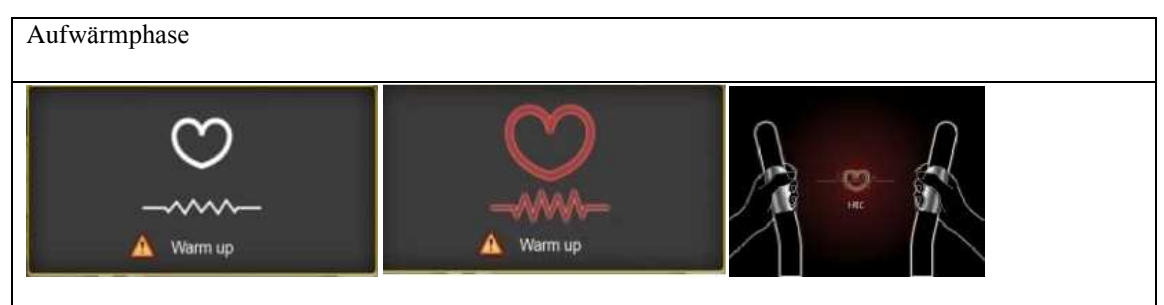

Nach dem Anfang des Trainings folgt eine 2 Minuten dauernde Aufwärmphase. Wenn der Puls nicht getastet wird, ertönt der Alarm und der Nutzer wird aufmerksam gemacht, dass er die Pulssensoren eingreift. Das Programm wird automatisch beendet, wenn der Puls länger als 30 Sekunden nicht getastet wird.

# **4. Persönliche Einstellung**

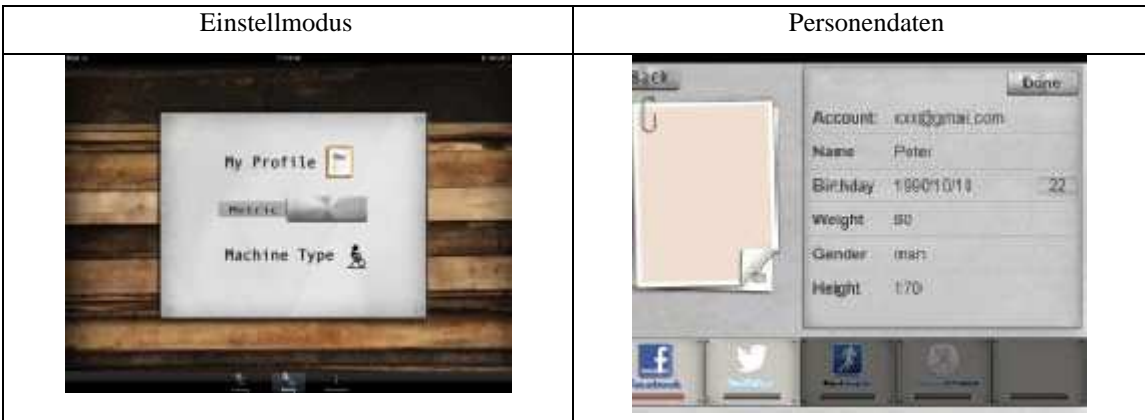

Zum Eintritt in diesen Modus wählen Sie die Möglichkeit [Setting] aus – der Modus ermöglicht die Einstellung der Messeinheit (metrisch/imperial) und der Personendaten.

## **5. Informationen über das Turnen**

Aufzeichnungen:

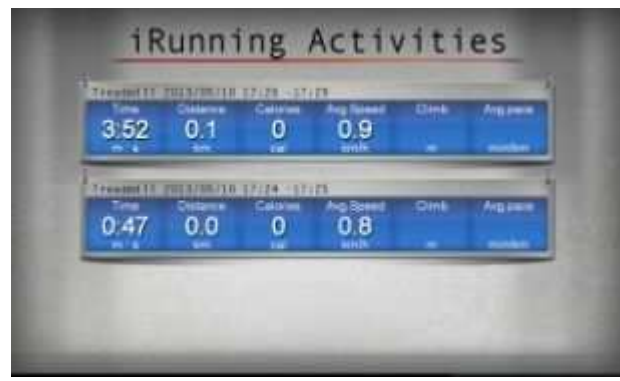

Mittels des sog. Informationszentrums kann der Nutzer die Aufzeichnungen über vorherige Trainings verfolgten.

**6.** Einstellung der Lauftrasse: "GYM Center – i-Route"

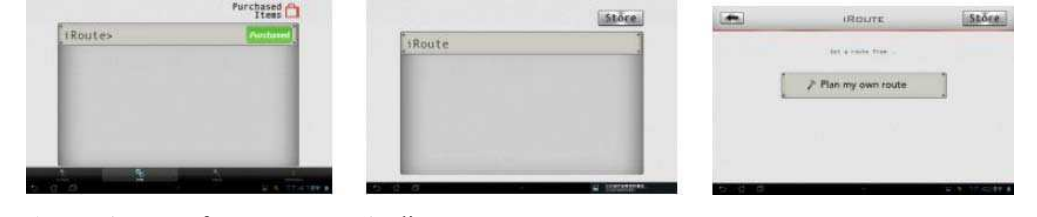

Zum Planen einer Lauftrasse nutzen Sie die Tasten

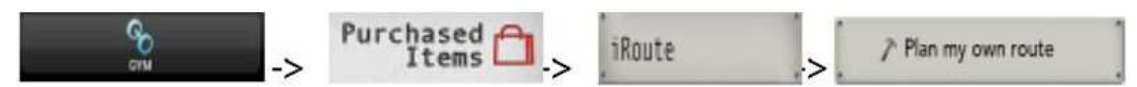

Drücken Sie lange den Ausgangspunkt (Start) und danach halten Sie den Finger auf dem Endpunkt (Ziel).

Nach dem Anfang des Laufs auf der eingestellten Trasse drücken Sie die Taste

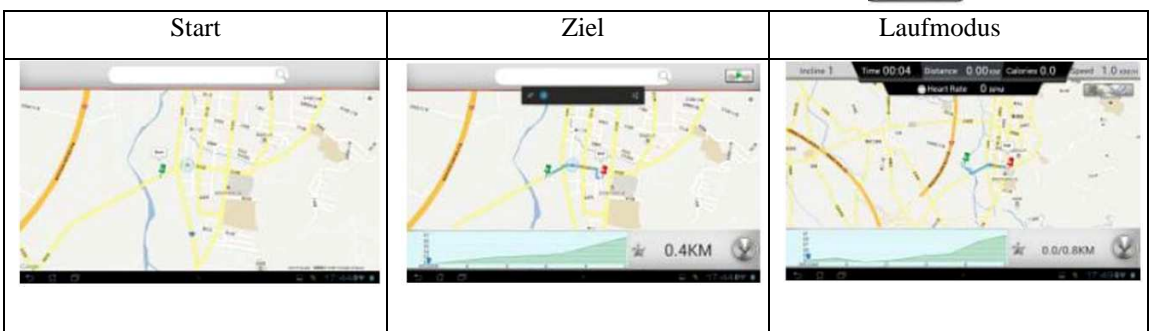

Während des Turnens kann der Nutzer mit Hilfe der Tasten **zwischen Zwischen der Zwischen** der Abbildung auf der Landkarte/ der Ansicht vom Satelliten / der Ansicht von der Straße umschalten.

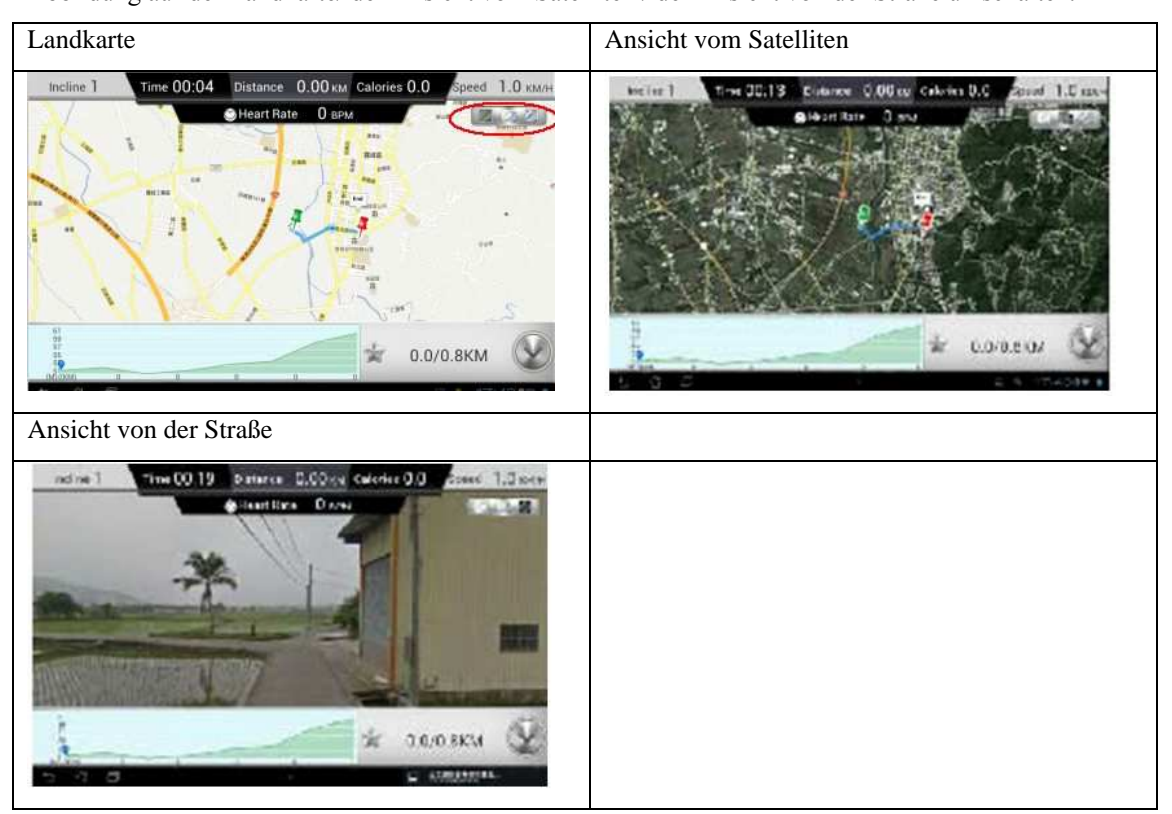

Planung der Trasse über mehrere Punkte:

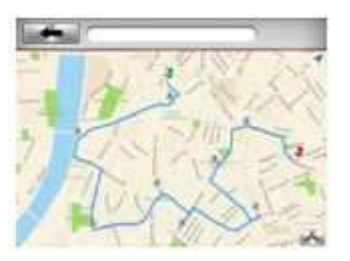

Geben Sie zuerst Start und Ziel ein. Danach klicken Sie auf Punkte, durch die Sie die Trasse führen wollen (maximal können 8 Punkte eingestellt werden). Das System plant die Lauftrasse nach der aktuellen Einstellung.

# **7. Einrichtung zur Unterstützung der Applikation iRunning+**

- 7.1 Mobile Einrichtung:
	- Android: 1280\*752 Android 4.0 Tablet (mit Diagonale ab 10 Zoll)
	- i-OS: 5.0 und neuere Versionen, iPad4, iPad3, iPad2, iPad, iPad Mini

Kompatibilität: Laufband mit der Bedientafel SD8710